# **Particionamento dos discos duros**

# **Sumario**

- [1](#page-0-0) [Formateo lóxico](#page-0-0)
- [2](#page-0-1) [Discos MBR](#page-0-1)
	- ◆ [2.1](#page-0-2) [Estrutura lóxica dun disco duro baleiro](#page-0-2)
	- ♦ [2.2](#page-1-0) [Tipos de Particións existentes](#page-1-0)
- [3](#page-1-1) [Discos GPT](#page-1-1)
- 4 **EFI (***Extensible Firmware Interface***)** A EFI é unha especificación desenrolada por **Intel** dirixida a substituír a antiga interface do estándar IBM PC BIOS (e empregada ata hoxe). O obxectivo desta Interface é establecer a forma na que un *software* específico como un Sistema Operativo ou unha aplicación de arranque debe acceder aos recursos do sistema.
	- ♦ [4.1](#page-2-0) [Características](#page-2-0)
	- ♦ [4.2](#page-2-1) [MBR herdado \(](#page-2-1)*legacy*) (LBA 0)
- 5 *Legacy* **Un sistema herdado, ou sistema** *legacy***,** é un sistema informático (equipos informáticos e/ou aplicacións) que quedou anticuado pero continúa sendo utilizado polo usuario (tipicamente unha organización ou empresa) e non se quere ou non se pode substituír ou actualizar de forma sinxela.
	- ♦ [5.1](#page-3-0) [Cabeceira de táboa de particións \(LBA 1\)](#page-3-0)
	- ♦ [5.2](#page-3-1) [Entradas de partición \(LBAs 2 ao 33\)](#page-3-1)
	- ♦ [5.3](#page-3-2) [Enlaces interesantes](#page-3-2)
- [6](#page-3-3) [Memoria Swap ou de Intercambio](#page-3-3)
- [7](#page-4-0) [Particionar discos en distintos sistemas operativos](#page-4-0)

# <span id="page-0-0"></span>**Formateo lóxico**

Para instalar un SO nun disco duro, ou empregalo para gardar datos, hai que, previamente, particionalo e instalar un Sistema de Arquivos axeitado.

Así, o primeiro a facer, é crear unha ou varias **Particións**.

**Definición formal de Partición:** Conxunto de cilindros contiguos que forman unha unidade lóxica independente.

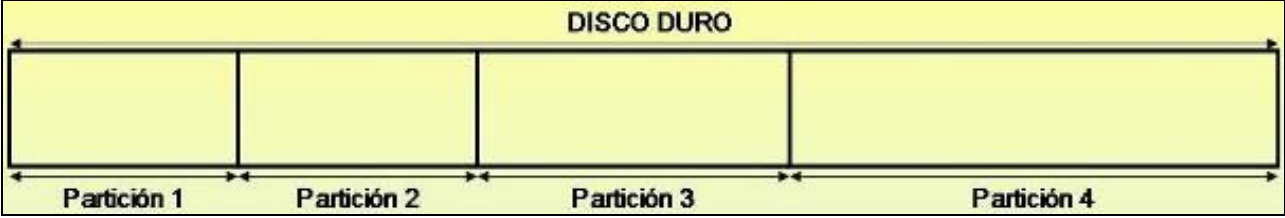

• Para crear as particións podemos empregar varios programas: Administrador de discos de Windows ou de Linux, Fdisk, Diskpart, Partition Magic, Acronis, ...

## <span id="page-0-1"></span>**Discos MBR**

### **Estrutura lóxica dun disco duro baleiro**

<span id="page-0-2"></span>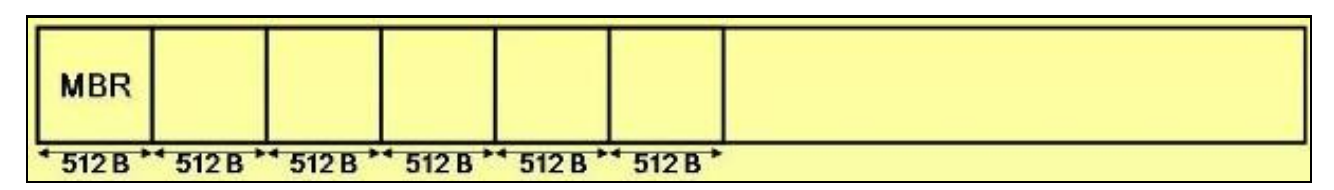

Antes de facer particións, o disco duro pódese representar como un conxunto lineal de **Sectores**, que son conxuntos de 512 Bytes netos.

#### Un sector a ter en conta é o **MBR (***Master Boot Record***)**:

- ◊ Trátase do Sector 1 do Cilindro 0 e da Cabeza 0
- ◊ Tamén é chamado Rexistro de arranque mestre ou Sector de arranque.
- ◊ No seu interior gárdase:
	- Os parámetros físicos do disco duro.

- Unha estrutura de datos chamada Táboa de particións.

- Un pequeno código executable que se encarga de ler a Táboa de particións e detectar a partición Activa.

#### <span id="page-1-0"></span>**Tipos de Particións existentes**

- ◊ **Particións Primarias:** 4 como máximo se non está creada a partición estendida, no caso de que se cree esta só se poden ter 3 primarias como máximo (primarias+extendida <= 4). Son nas que se instalan os Sistemas Operativos.
	- **Partición Activa:** É a partición primaria elixida para arrancar o equipo.
- **Partición Estendida:** 1 como máximo. Nela non se poden gardar arquivos directamente, hai que dividila en Particións Lóxicas ◊ (como mínimo unha que ocupe todo o espazo)
- ◊ **Particións Lóxicas:** Todas as que se queiran. Son as particións nas que se divide unha Estendida.
- Cousas a ter en conta á hora de crear as particións nos discos:
	- Para gardar datos nun disco duro hai que crear, como mínimo, unha partición.
	- Nun disco duro só pode haber, como moito, 4 particións entre Primarias e a Estendida.
	- Unha partición estendida pódese dividir en todas as Lóxicas que un queira.

- Feita a partición hai que Formateala, é dicir, elixir un Sistema de arquivos para gardar datos no seu interior e, por último, para acceder a eles hai que asignarlle unha letra ou montala nun directorio.

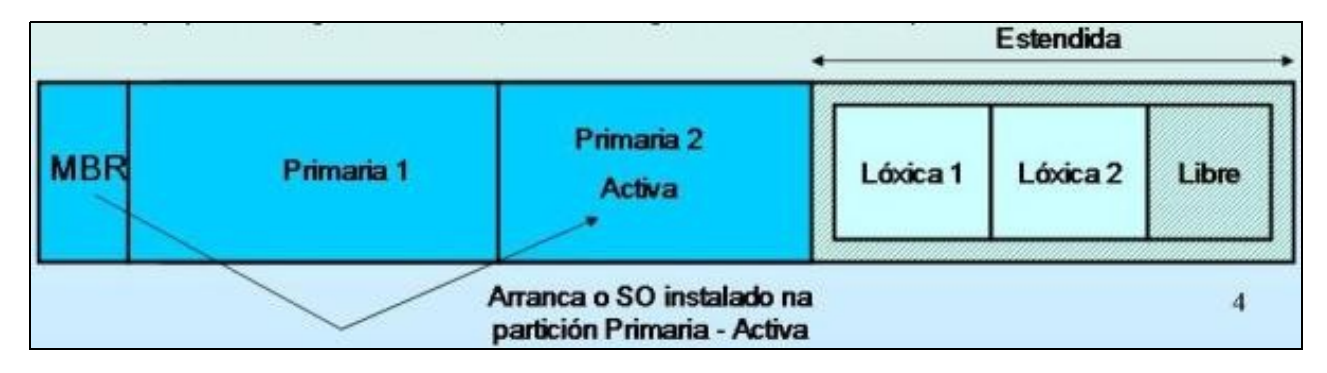

## <span id="page-1-1"></span>**Discos GPT**

A **Táboa de partición GUID (***Globally Unique IDentifier***) (GPT, GUID** *Partition Table***)** é un estándar para a colocación da táboa de particións nun disco duro físico. É parte do estándar *Extensible Firmware Interface* **(EFI)** proposto por Intel para substituír as BIOS do PC. A GPT chegará a substituír ao *Master Boot Record* (MBR) usado coa BIOS. Vantaxes relevantes dos discos GPT:

- Número arbitrarios de particións, aínda que, por defecto, o número máximo é 128 particións.
- Non hai necesidade de crear particións extendidas e lóxicas (todas "primarias").
- Podemos traballar con discos de capacidade superior a 2TiB (tamaño máximo do disco 2 ZiB).
- Axudar a protexer o proceso previo ao inicio fronte a ataques de *bootkit*.

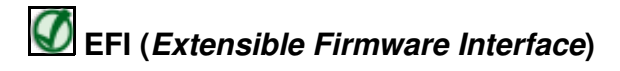

A EFI é unha especificación desenrolada por **Intel** dirixida a substituír a antiga interface do estándar IBM PC BIOS (e empregada ata hoxe). O obxectivo desta Interface é establecer a forma na que un *software* específico como un Sistema Operativo ou unha aplicación de arranque debe acceder aos recursos do sistema.

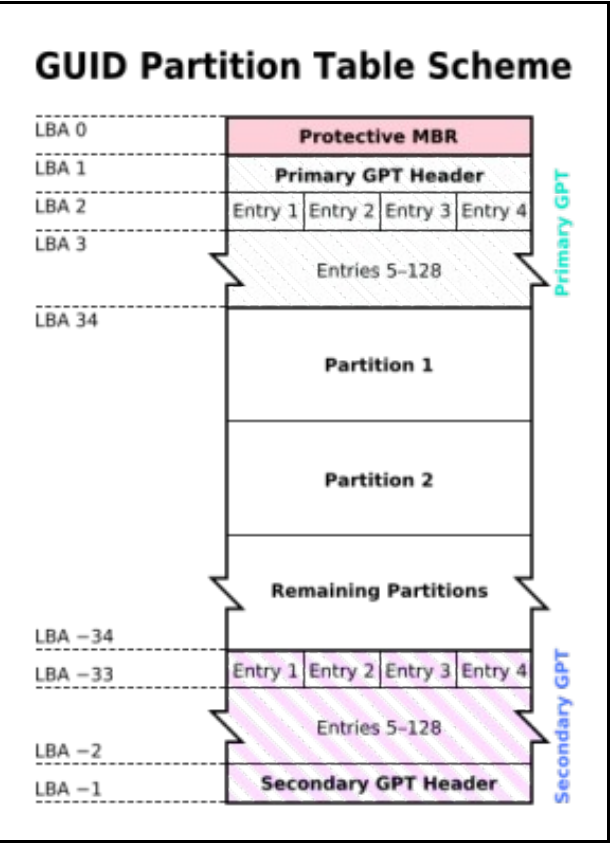

#### <span id="page-2-0"></span>**Características**

Mentres que o MBR comeza co código de arranque mestre (*Master Boot Code*), que contén un binario executable que identifica a **partición activa** e inicia o proceso de arranque, a GPT baséase nas capacidades estendidas do **EFI** para estes procesos. A pesar de todo seguirá tendo unha entrada de MBR ao comezo do disco con propósitos de protectividade e compatibilidade co vello esquema BIOS PC, a GPT propiamente dita comeza coa **cabeceira da táboa de particións.**

GPT usa o modo de direccionamento lóxico (LBA, *Logical Block Addressing*) en lugar do modelo cilindro-cabeza-sector (CHS) usado co MBR.

◊ **A información de MBR herdado** está almacenada no LBA 0.

◊ **A cabeceira GPT** está no LBA 1.

◊ E a **táboa de particións** en si, nos bloques sucesivos.

Nos SOs Windows de 64-bits, 16.384 bytes, ou o que é o mesmo, 32 sectores, están reservados para a GPT, deixando o bloque LBA 34 como o primeiro sector usable do disco.

GPT proporciona así mesmo redundancia. A cabeceira GPT e a táboa de particións están escritas tanto ao principio como ao final do disco.

#### <span id="page-2-1"></span>**MBR herdado (***legacy***) (LBA 0)**

O principal propósito do MBR ao principio do disco é evitar que utilidades de disco baseadas en MBR non recoñezan ou estraguen discos baseados en GPT.

No MBR herdado especifícase a existencia dunha única partición, que abarca toda a unidade GPT.

O indicador de sistema (*System* IDE) para esta partición é 0xEE, indicando que debe interpretarse o disco como GPT. Por mor disto, o EFI ignora o MBR. Algúns sistemas operativos de 32 bits que non poden ler discos GPT recoñecen con todo este *System* IDE e presentan o disco como disco GPT inaccesible.

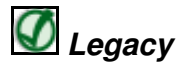

**Un sistema herdado, ou sistema** *legacy***,** é un sistema informático (equipos informáticos e/ou aplicacións) que quedou anticuado pero continúa sendo utilizado polo usuario (tipicamente unha organización ou empresa) e non se quere ou non se pode substituír ou actualizar de forma sinxela.

<span id="page-3-0"></span>**A cabeceira da táboa de particións** define os bloques de disco que poden ser utilizados polo usuario (bloques usables). Tamén define o número e tamaño das entradas de partición que conforman a táboa de particións. En Windows Server 2003 de 64 bits, hai 128 entradas de partición reservadas, cada unha de 128 bytes de lonxitude. Así, **pódense crear ata 128 particións.**

**A cabeceira contén o GUID do disco (***Globally Unique Identifier***, Identificador Global Único).** Rexistra o seu propio tamaño e localización (sempre LBA 1), e o tamaño e a localización da cabeceira e táboa secundaria GTP (sempre no último sector do disco). **Tamén contén unha suma de comprobación CRC32** para si mesmo e para a táboa de partición, que se verifica polos procesos EFI durante o arranque.

### <span id="page-3-1"></span>**Entradas de partición (LBAs 2 ao 33)**

As entradas de partición son sinxelas e claras:

- $\lozenge$  Os primeiros 16 bytes designan o tipo de partición GUID. Por exemplo, o GUID para unha partición de sistema EFI é {28732AC1-1FF8-D211-BA4B-00A0C93EC93B}.
- ◊ Os seguintes 16 bytes conteñen outro GUID único para a partición.
- ◊ Os bloques LBA de comezo e final que delimitan a partición no disco tamén se rexistran aquí, codificados como enteiros de 64 bits.
- ◊ Tamén se reserva un espazo para os nomes das particións e outros atributos.

#### <span id="page-3-2"></span>**Enlaces interesantes**

• [GPT FAQ Windows](https://docs.microsoft.com/en-us/windows-hardware/manufacture/desktop/windows-and-gpt-faq)

### <span id="page-3-3"></span>**Memoria Swap ou de Intercambio**

• **Definición:**

En informática, o [espazo de intercambio](http://es.wikipedia.org/wiki/Espacio_de_intercambio) é unha zona do disco duro (un ficheiro ou unha partición) que se usa para gardar as imaxes dos procesos que non se teñen que manter en memoria principal. A este espazo se lle chama tamén memoria *swap*, do inglés "intercambiar".

#### • **Descrición:**

A maioría dos sistemas operativos modernos posúen un mecanismo chamado memoria virtual, que permite facer creer ós programas que teñen mais memoria que a dispoñible realmente. Como en realidade non se ten fisicamente toda esa memoria, algúns procesos non poderían ser gardados na memoria RAM.

Neste caso é cando é útil o espazo de intercambio, pois o sistema operativo pode buscar un proceso pouco activo, e movelo a esta zona do disco duro e dese xeito liberar a memoria principal para cargar outros procesos. Mentres non faga falla, o proceso extraído de memoria pode quedarse no disco, xa que no disco duro non gasta memoria física. Cando sexa necesario, o sistema volve a facer un intercambio, pasándoo do disco á memoria RAM. Este é un proceso lento (comparado con usar só a memoria RAM), pero permite dar a impresión de que hai máis memoria dispoñible.

#### • **Espazo de intercambio en Windows:**

- ◊ Arquivo chamado **pagefile.sys** que está na raíz da partición que contén os arquivos do sistema.
- ◊ Tamaño base: RAM + 50% da RAM
- ◊ Podemos cambiar Tamaño e Ubicación (Incluso repartilo en varios discos) en: Panel de Control · Sistema · Ficha Avanzado · Botón Opcións de Rendemento · Botón Cambiar.
- En Windows 8 e Windows 10 tamén existen dous archivos máis:
	- - *Hiberfil.sys* Utilizado por Windows para gardar o contido da RAM cando o equipo está hibernando.
	- - *Swapfile.sys* É un arquivo do sistema, normalmente duns 256MB, utilizado por windows normalmente para traballar con [aplicacións con estilo Metro](https://en.wikipedia.org/wiki/Metro_(design_language)) que, por diversos motivos, non poden utilizar o arquivo **pagefile.sys**.

#### • **Espazo de intercambio en Linux:**

- ◊ Normalmente faise unha ?Partición Swap? que é a que emprega o SO como de intercambio.
- ◊ Tamaño típico da partición: RAM x 2
- ◊ Tamén se pode crear un arquivo que faga de memoria de intercambio, no caso de Linux pode ter calquera nome, o único necesario é que sexa un "espacio contiguo" no disco duro (**dd**), que teña formato *swap* (**mkswap**) e que estea activado (**swapon**).

# <span id="page-4-0"></span>**Particionar discos en distintos sistemas operativos**

- [Administración de discos en Windows](https://manuais.iessanclemente.net/index.php/PowerShell#Discos_Duros:_Particionar.2C_Instalar_FS_e_Configurar_Quotas)
- [Administración de discos en Linux](https://manuais.iessanclemente.net/index.php/Administraci%C3%B3n_de_discos_e_partici%C3%B3ns_en_Linux)

-- [Volver](https://manuais.iessanclemente.net/index.php/Discos_duros)